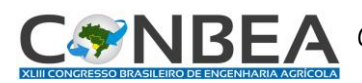

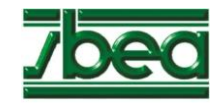

## **DESENVOLVIMENTO DE EXTENSÕES NO ARCGIS PARA O PÓS-PROCESSAMENTO E VALIDAÇÃO DE MODELOS DIGITAIS DE ELEVAÇÃO**

## **WERISKINEY ARAÚJO ALMEIDA<sup>1</sup> , MICHEL CASTRO MOREIRA<sup>2</sup>**

<sup>1</sup> Engº. Sanitarista e Ambiental. Mestrando em Eng. Hidráulica e Saneamento, USP/EESC, São Carlos-SP, Bolsista FAPESP, werisk@usp.br.

<sup>2</sup> D.Sc. em Engenharia Agrícola. Professor Adjunto, UFOB/ICADS, Barreiras-BA.

Apresentado no XLIII Congresso Brasileiro de Engenharia Agrícola - CONBEA 2014 27 a 31 de julho de 2014 - Campo Grande - MS, Brasil

**RESUMO**: O presente trabalho teve como objetivo desenvolver extensões no ArcGIS para execução automática do pós-processamento de um modelo digital de elevação (MDE) e auxílio na etapa de validação do modelo, bem como realizar estudo de caso com as extensões desenvolvidas a fim de verificar a sua aplicação. Para esse fim, foi utilizado o aplicativo Model Builder do ArcGIS. Tendo em vista o pós-processamento, desenvolveu-se um algoritmo que executa a técnica *stream burning*, a criação de taludes e o preenchimento de depressões espúrias. Para auxiliar na validação do MDE, criou-se um algoritmo para a extração da hidrografia numérica do modelo, utilizando as nascentes da hidrografia mapeada como ponto de partida para o traçado da drenagem. Os resultados mostraram que a execução das etapas de pós-processamento e validação de um MDE utilizando as extensões desenvolvidas foram realizadas com rapidez, acurácia e praticidade. A capacidade de processamento de dados das extensões faz com que elas sejam úteis, inclusive, para uso em grandes bacias hidrográficas.

**PALAVRAS-CHAVE**: bacia hidrográfica, MDE, SIG.

## **DEVELOPMENT OF ARCGIS EXTENSIONS TO THE POST-PROCESSING AND VALIDATION OF DIGITAL ELEVATION MODELS**

**ABSTRACT**: The purpose of this paper is to develop ArcGIS extensions for the automatic execution of digital elevation model (DEM) post-processing and for DEM validation aid, as well as to carry out a case study using the extensions in order to verify their application. For this goal, the ArcGIS Model Builder application was used. In view of the post-processing, an algorithm was developed to execute the stream burning technique, create margin slopes and fill sinks. To aid in DEM validation, another algorithm was created, which extracts the numerical hydrography from the model, using headwaters from mapped hydrography as a tracing start point. The results showed that DEM post-processing and validation were done in a quick, accurate and pratical manner. The high capacity of data processing makes these extensions useful, including for application in huge basins.

**KEYWORDS**: watershed, DEM, GIS.

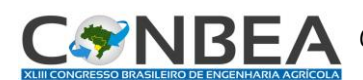

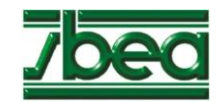

**INTRODUÇÃO:** O Modelo Digital de Elevação (MDE) é uma representação numérica da elevação topográfica de um terreno, sendo de fundamental importância em Sistemas de Informação Geográfica (SIG), pois auxilia na modelagem, análise e exibição da superfície da Terra (MEISELS et al., 1994). Na geração do MDE é necessária a realização das etapas de amostragem, pré-processamento, processamento, pós-processamento, e a validação do MDE, as quais são descritas detalhadamente por Chaves (2002) e Pires et al. (2005). A etapa de pós-processamento é caracterizada pelo aprofundamento do traçado da drenagem mapeada no modelo interpolado, etapa denominada de *stream burning*; e pelo preenchimento das depressões espúrias e o refinamento do relevo ao longo das margens, por meio da criação de taludes. A validação, por sua vez, consiste na comparação entre a hidrografia extraída do modelo digital gerado (hidrografia numérica) e a hidrografia mapeada. Caso a trajetória da hidrografia numérica coincida com a da própria hidrografia mapeada, o modelo é validado, sendo considerado hidrologicamente consistente. A técnica *stream burning* e a extração da hidrografia do modelo compreendem diversos passos em ambiente SIG, os quais são realizados em programas computacionais. Dentre esses, destaca-se o *software* ESRI ArcGIS® (ArcGIS), que tem sido utilizado na literatura em diversos trabalhos, inclusive em estudos relacionados a recursos hídricos. Apesar de essas rotinas serem computacionais, elas consistem de diversos passos, que podem tornar o trabalho demorado e exaustivo, especialmente na geração de MDEs de grandes áreas ou quando é frequente a necessidade de realização desse processo. Desse modo, objetivou-se nesse trabalho desenvolver extensões no ArcGIS para a execução automática do pós-processamento de um MDE e para o auxílio na etapa de validação do modelo.

**METODOLOGIA:** Visando o desenvolvimento de extensões no ArcGIS para o pós-processamento de um MDE a partir da implementação da técnica *stream burning*, o preenchimento das depressões espúrias e a criação de taludes, bem como para a extração da drenagem numérica de forma automática, foi utilizado o aplicativo *Model Builder* do ArcGIS (Figura 1). O *Model Builder* permite realizar a programação de rotinas de uma forma visual, em que as extensões (nativas ou não) do ArcGIS são usadas conjuntamente para a realização de um fluxo de tarefas. O resultado dessa automatização de sequências de trabalho é uma extensão, que pode ser usada na interface do próprio ArcGIS. A extensão para a etapa de pós-processamento foi criada seguindo-se a sequência geral de comandos, conforme descrita na sequencia. Primeiro, foi realizada a transformação da hidrografia mapeada em formato vetorial (arquivo *shape*) para o formato *grid* (arquivo *raster*). Em seguida, foi obtido o perfil altimétrico ao longo da hidrografia rasterizada e aprofundados os valores de elevação. Após isso, foi realizado o refinamento do relevo para criação de uma calha entre as margens e a hidrografia. Por fim, seguiu-se o preenchimento das depressões espúrias. O desenvolvimento da extensão para se extrair a hidrografia a partir do modelo digital iniciou-se com a localização das nascentes dos rios.<br>ELES

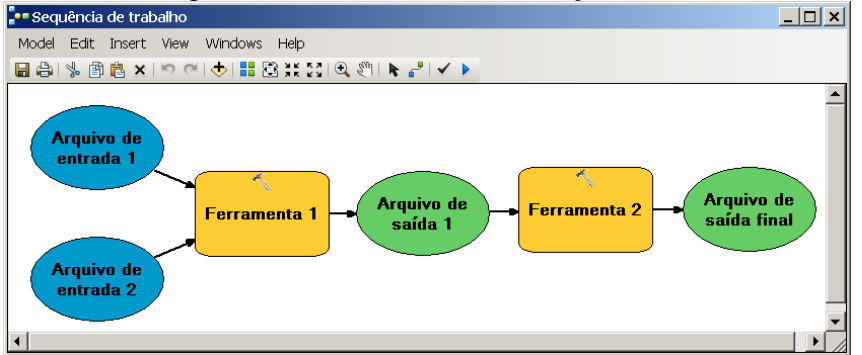

FIGURA 1. Interface do aplicativo *Model Builder*, em que se apresenta uma sequência de trabalho com a combinação de duas extensões quaisquer, para a geração de um arquivo de saída.

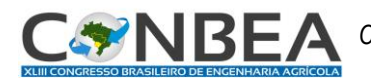

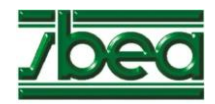

A partir das nascentes, calcularam-se os caminhos de menor custo até a foz da bacia, tomando como base os valores altimétricos do modelo (Figura 2). Pode-se perceber que a ferramenta determina a trajetória do curso d'água conforme a diferença de altura entre as células, isto é, a partir das nascentes, é considerado trecho de rio sempre a célula de valor mais baixo.

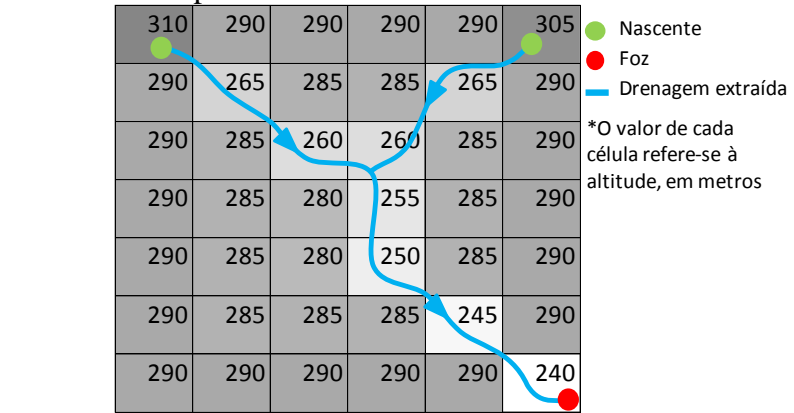

FIGURA 2. Demonstração do método de extração da drenagem numérica a partir das nascentes.

**RESULTADOS E DISCUSSÃO:** As extensões do ArcGIS desenvolvidas no foram denominadas "Pós-processamento (R90m)", que permite realizar de modo automático a etapa de pós-processamento de um MDE; e "Hidrografia numérica", que auxilia na validação de um modelo digital de elevação. Na extensão "Pós-processamento (R90m)" (Figura 3), os dados de entrada correspondem a: "Modelo Digital de Elevação (MDE)": arquivo *raster* do MDE processado (interpolado), que deverá passar pelo processo de aprofundamento da drenagem mapeada. Deve ser usado um MDE com resolução espacial de 90 m; "Hidrografia": arquivo *shapefile* da hidrografia mapeada a ser aprofundada; "Campo": campo da tabela de atributos do *shapefile* da hidrografia preenchido com valores iguais a 1 (um), sendo necessário para o correto processamento; e "Local de saída para o MDE pós-processado": pasta e nome do arquivo de saída escolhido pelo usuário para armazenamento do MDE pós-processado e tratado pela remoção das depressões espúrias. Na extensão "Hidrografia numérica" (Figura 4), os dados de entrada correspondem a: "Modelo Digital de Elevação (MDE)": arquivo *raster* do MDE pós-processado, do qual será extraída a drenagem numérica; "Hidrografia mapeada": arquivo *shapefile* da hidrografia mapeada, de onde serão obtidas as nascentes; e "Local de saída para a hidrografia numérica": pasta e nome do arquivo de saída escolhido pelo usuário para armazenamento da hidrografia numérica gerada a partir do MDE pós-processado e da hidrografia mapeada.

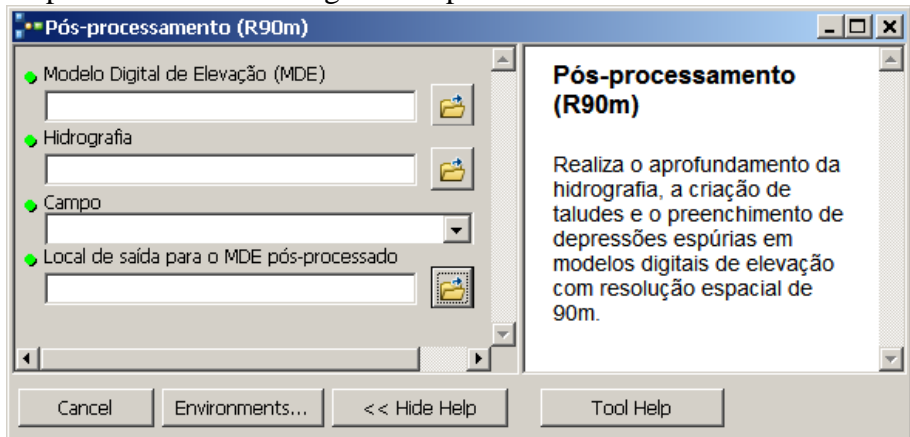

FIGURA 3. Interface da extensão "Pós-processamento (R90m)".

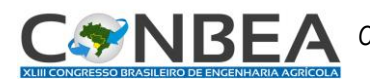

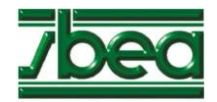

Para o uso de extensões no ArcGIS, é necessário configurar o ambiente de trabalho (*environment*), observando os parâmetros de tamanho da célula do raster (*cell size*), dimensões máximas da área de trabalho (*extent*) e sobreposição aos arquivos de entrada (*snap to raster*). Esses cuidados podem evitar erros na execução das extensões, como a geração de arquivos com células de tamanho diferente das do *raster* de entrada; a não utilização de dados que estejam além das dimensões máximas de trabalho; e a obtenção de *rasters* com as células ligeiramente deslocadas dos dados iniciais (ALMEIDA e MOREIRA, 2013).

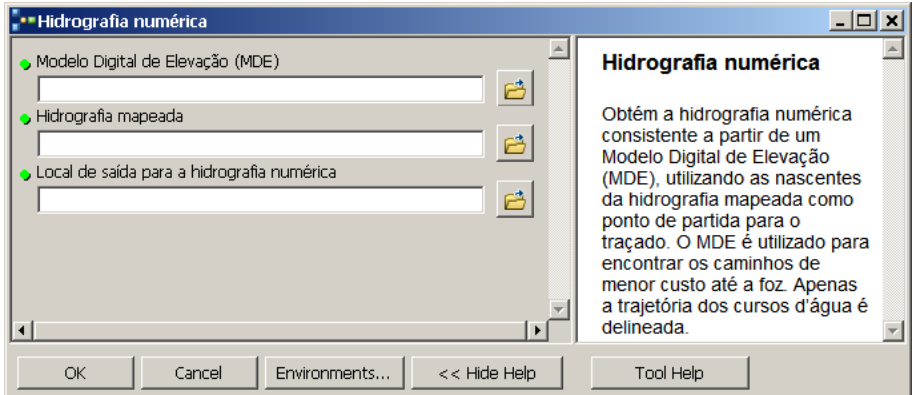

FIGURA 4. Interface da extensão "Hidrografia numérica".

**CONCLUSÕES:** A análise dos resultados permitiu verificar as potencialidades do uso das extensões desenvolvidas, já que essas realizam com facilidade, rapidez e acurácia a execução do pósprocessamento e auxiliam na validação de um modelo digital de elevação. A capacidade de processamento de dados das extensões faz com que elas sejam úteis, inclusive, para uso em grandes bacias hidrográficas.

**AGRADECIMENTOS:** Ao Conselho Nacional de Desenvolvimento Científico e Tecnológico – CNPq, pelo apoio financeiro.

## **REFERÊNCIAS**

ALMEIDA, W. A; MOREIRA, M. C. Desenvolvimento de extensões no ArcGIS para obtenção automática de estatísticas a montante de pontos. In: SIMPÓSIO BRASILEIRO DE RECURSOS HÍDRICOS, 20., 2013, Bento Gonçalves-RS. **Resumos...** Porto Alegre: Associação Brasileira de Recursos Hídricos, 2013.

CHAVES, Marcelo de A. **Modelos digitais de elevação hidrologicamente consistentes para a bacia Amazônica**. 2002. 115 f. Tese (Doutorado em Ciência Florestal) – Universidade Federal de Viçosa, Viçosa.

MEISELS, A.; RAIZMAN, S.; KARNIELI, A. Skeletonizing a DEM into a drainage network. **Computers & Geosciences**, v. 21, n. 1, p. 187-196, 1994.

PIRES, J. M.; NASCIMENTO, M. C. do.; SANTANA, R. M.; RIBEIRO, C. A. A. S. Análise da exatidão de diferentes métodos de interpolação para geração de modelos digitais de elevação e obtenção de características morfométricas em bacias hidrográficas. **Revista Brasileira de Recursos Hídricos**, Porto Alegre, v. 10, n. 2, p. 39-47, 2005.